**Exuco** 

Управление дистанционного обучения и повышения квалификации

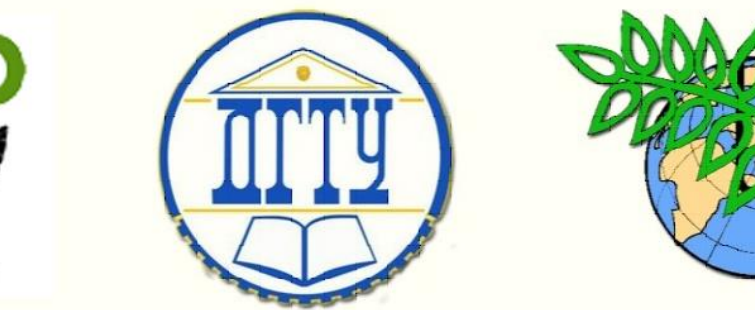

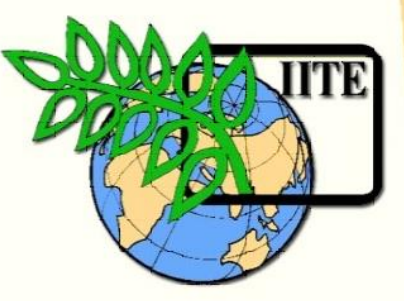

ДОНСКОЙ ГОСУДАРСТВЕННЫЙ ТЕХНИЧЕСКИЙ УНИВЕРСИТЕТ

УПРАВЛЕНИЕ ДИСТАНЦИОННОГО ОБУЧЕНИЯ И ПОВЫШЕНИЯ КВАЛИФИКАЦИИ

Кафедра «Основы конструирования машин»

## **Сборник задач**

к выполнению контрольной работы №4 «Сечения» по курсу «Современные системы CAD/CAE в машиностроении»

> Авторы Антибас И.Р. Савостина Т.П.

Ростов-на-Дону,

 $\overline{a}$ 2017

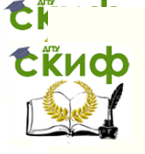

 $V$ правление дистанционного общания и повышения квалификации

Основы конструирования машин

#### **Аннотация**

Сборник задач к выполнению контрольной работы №4 «Сечения» по курсу «Современные системы CAD/CAE в машиностроении» предназначены для студентов заочной формы обучения по сокращенной программе специальности 15.03.05 «Конструкторско-технологическое обеспечение машиностроительного производства.

### **Авторы**

к.т.н., доцент кафедры «Основы конструирования машин» И.Р. Антибас

ст. преподаватель кафедры «Основы конструирования машин»

Т.П. Савостина

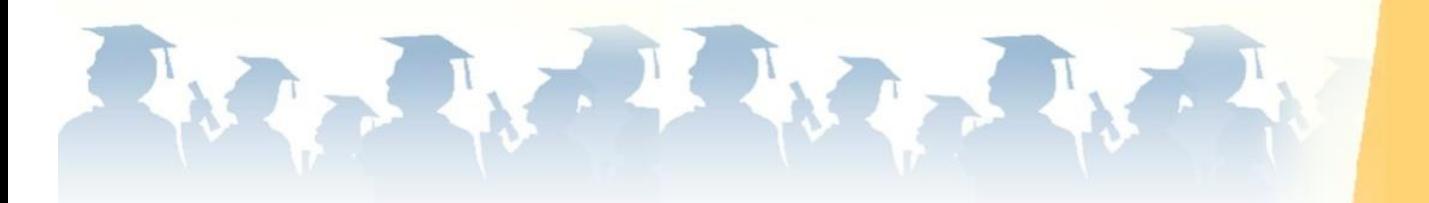

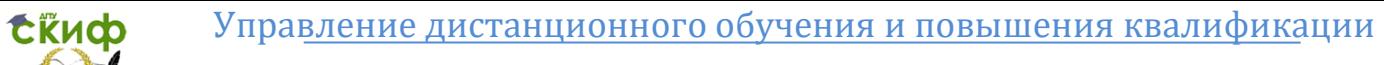

### **Оглавление**

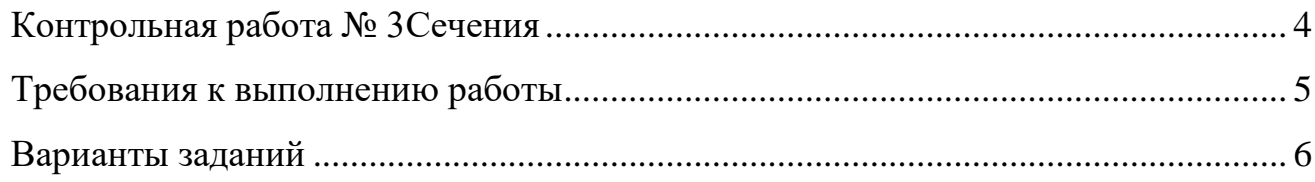

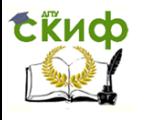

#### **КОНТРОЛЬНАЯ РАБОТА № 3 СЕЧЕНИЯ**

<span id="page-3-0"></span>**ЗАДАНИЕ** по аксонометрическому изображению построить главный вид и выполнить два вынесенных и одно наложенное сечения через отверстия (углубления).

Вариант выбирается из таблицы 1 по двум последним цифрам зачетки. Например, номер зачетки 156**38** из таблицы 1 по строкам выбирает предпоследнюю цифру зачетки **3**, а по столбцам последнюю цифру зачетки **8**, на пересечении получает вариант задания – **28**.

Таблица 1

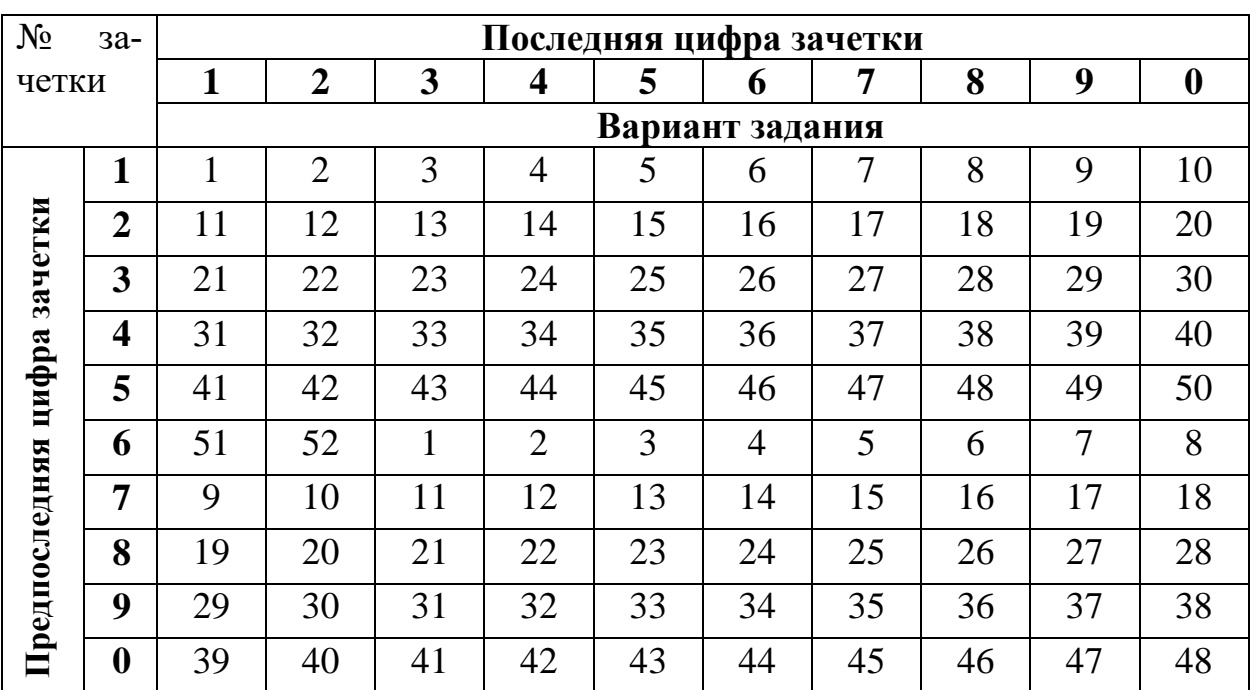

Управление дистанционного обучения и повышения квалификации

Кафедра «Основы конструирования машин»

#### **ТРЕБОВАНИЯ К ВЫПОЛНЕНИЮ РАБОТЫ**

<span id="page-4-0"></span>Работа должна состоять из 1 файла:

1. Файл 3D деталь – создать 3D модель по заданному варианту.

2. Построить два вынесенных сечения с различными обозначениями секущей плоскости для данного типа изображения.

3. Построить одно наложенное сечение.

Оформляется конструкторский чертеж, первый лист по ГОСТ 2.104-68 на формате А3 с заполнением основной надписи в программе T-FLEX CAD. Скачать бесплатный CAD учебную версию [http://www.tflexcad.ru/download/t-flex](http://www.tflexcad.ru/download/t-flex-cad-free/)[cad-free/](http://www.tflexcad.ru/download/t-flex-cad-free/)

*Например*, номер зачетки 156**38 –** обозначение работы **38.28.04.00,** где **38 –** последний цифры зачетки, **28** - номер варианта, **04**– номер контрольной работы.

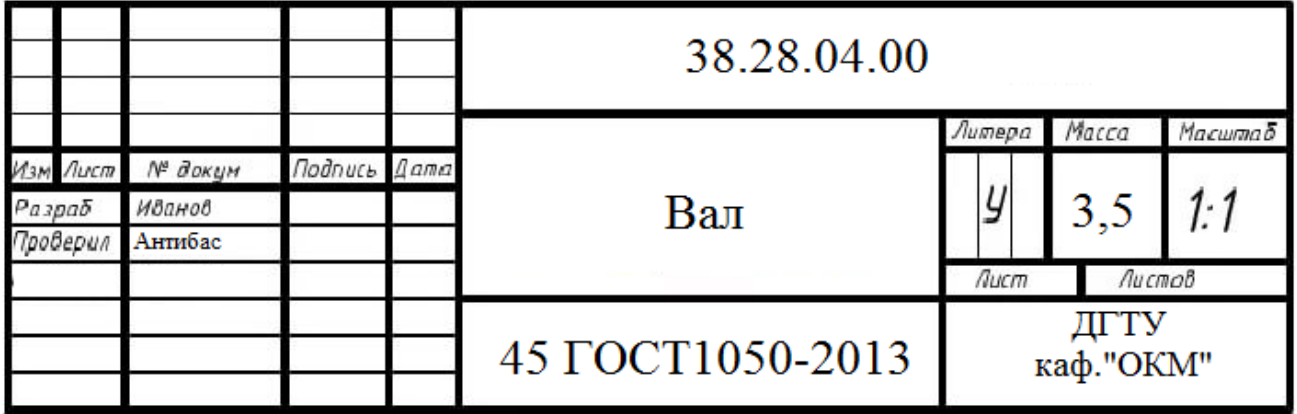

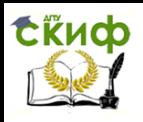

<span id="page-5-0"></span>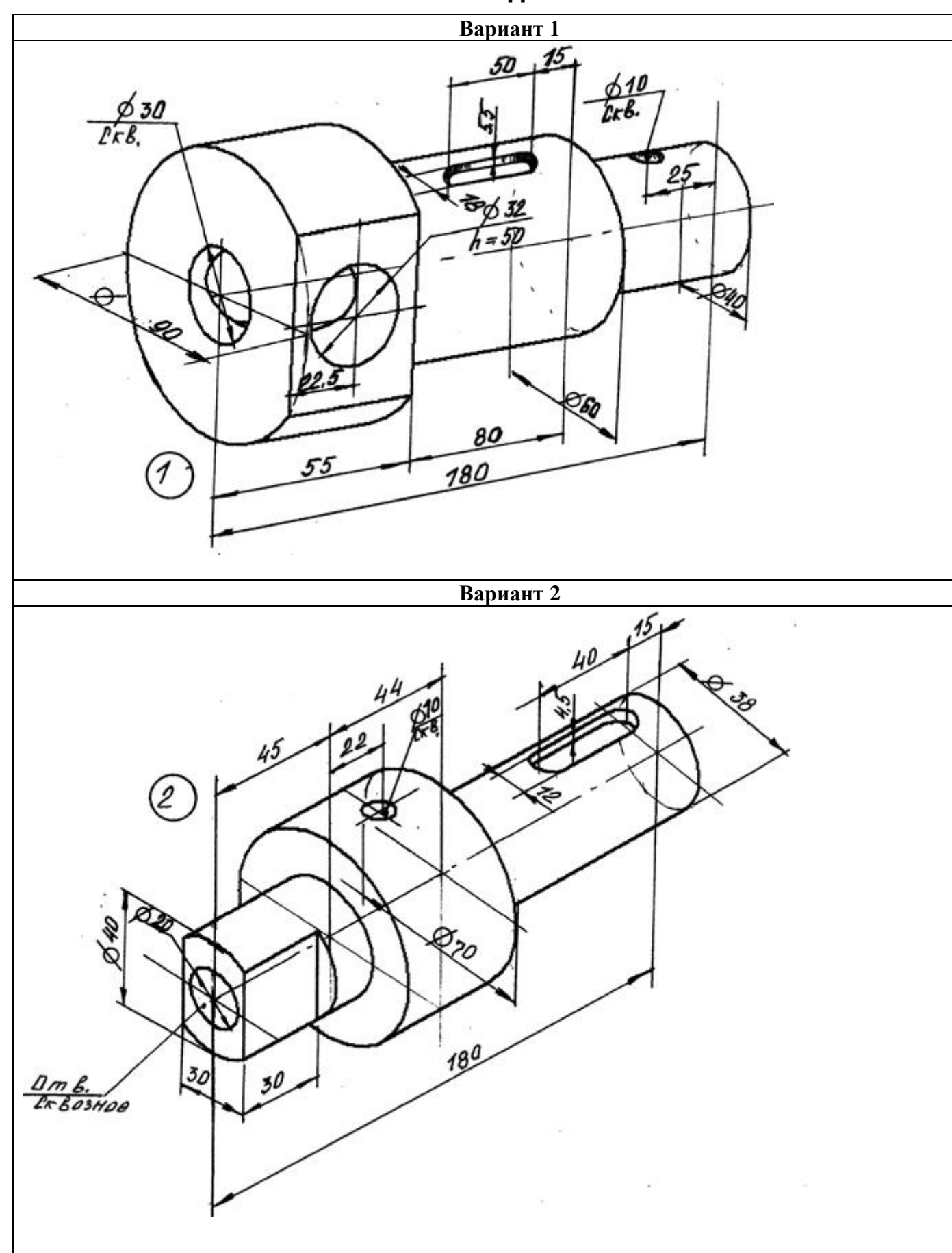

**ВАРИАНТЫ ЗАДАНИЙ**

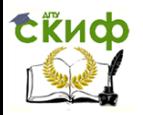

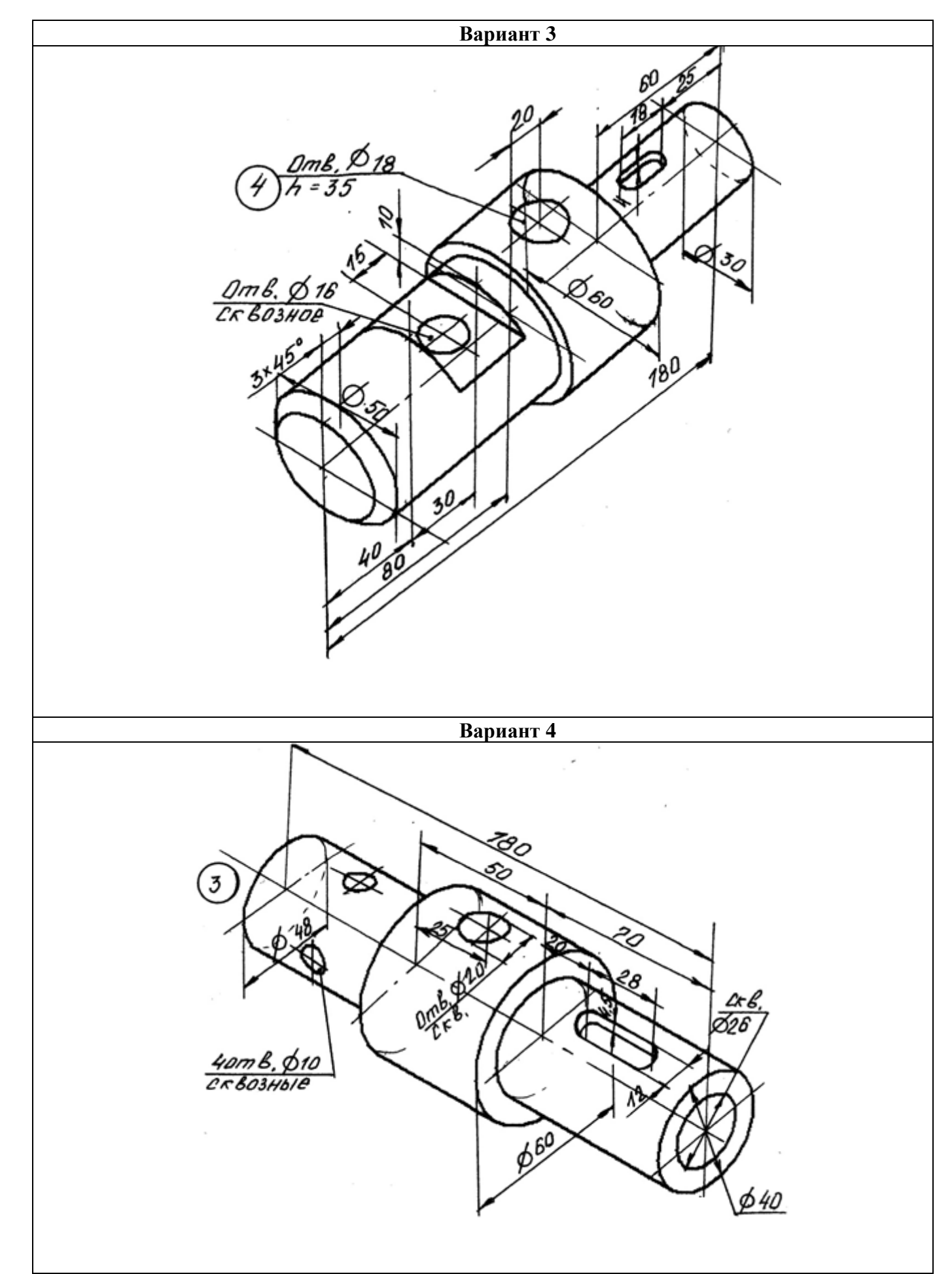

## truch

### Управление дистанционного обучения и повышения квалификации

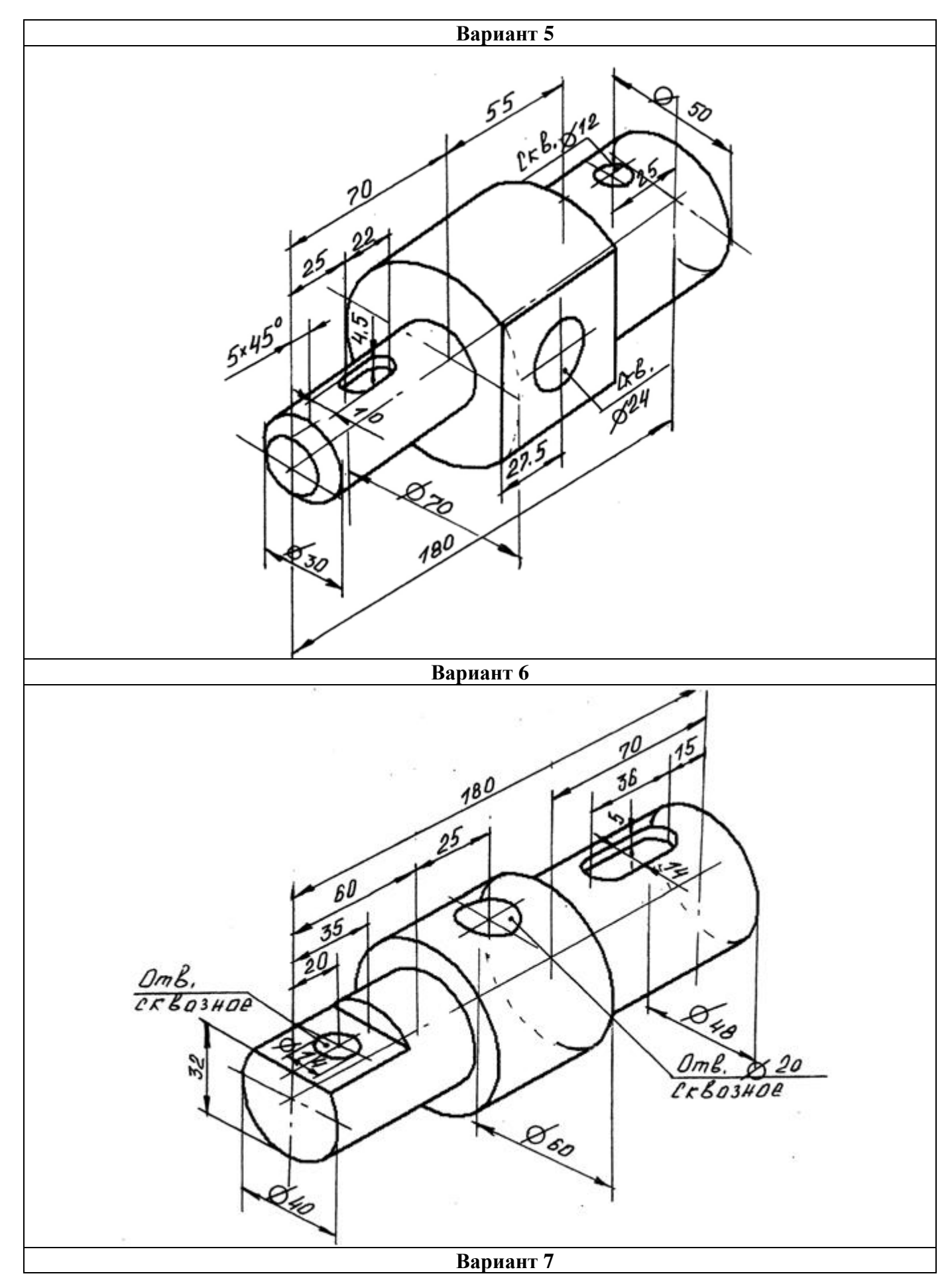

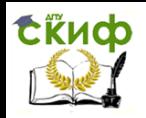

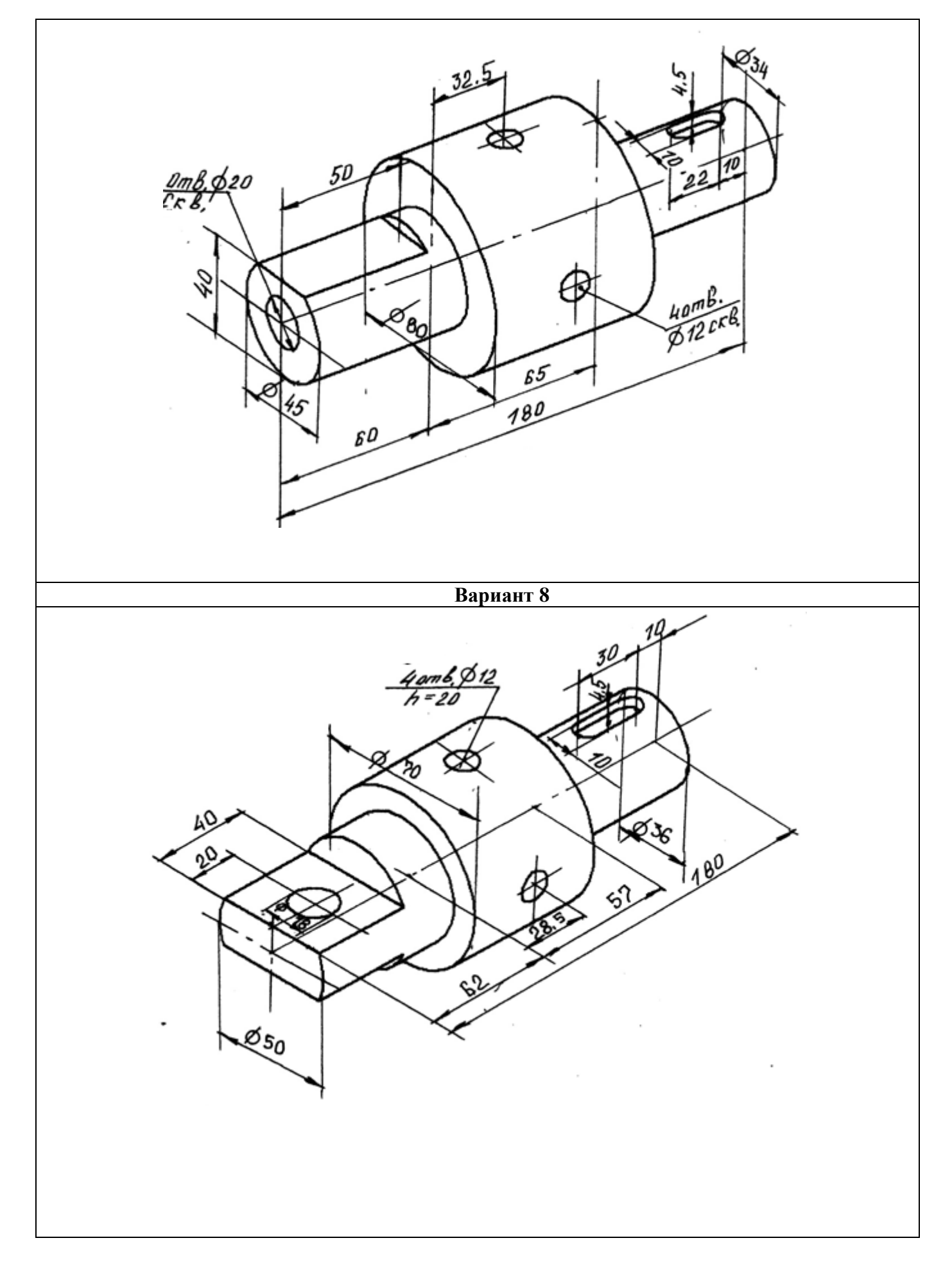

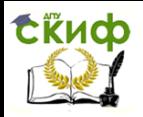

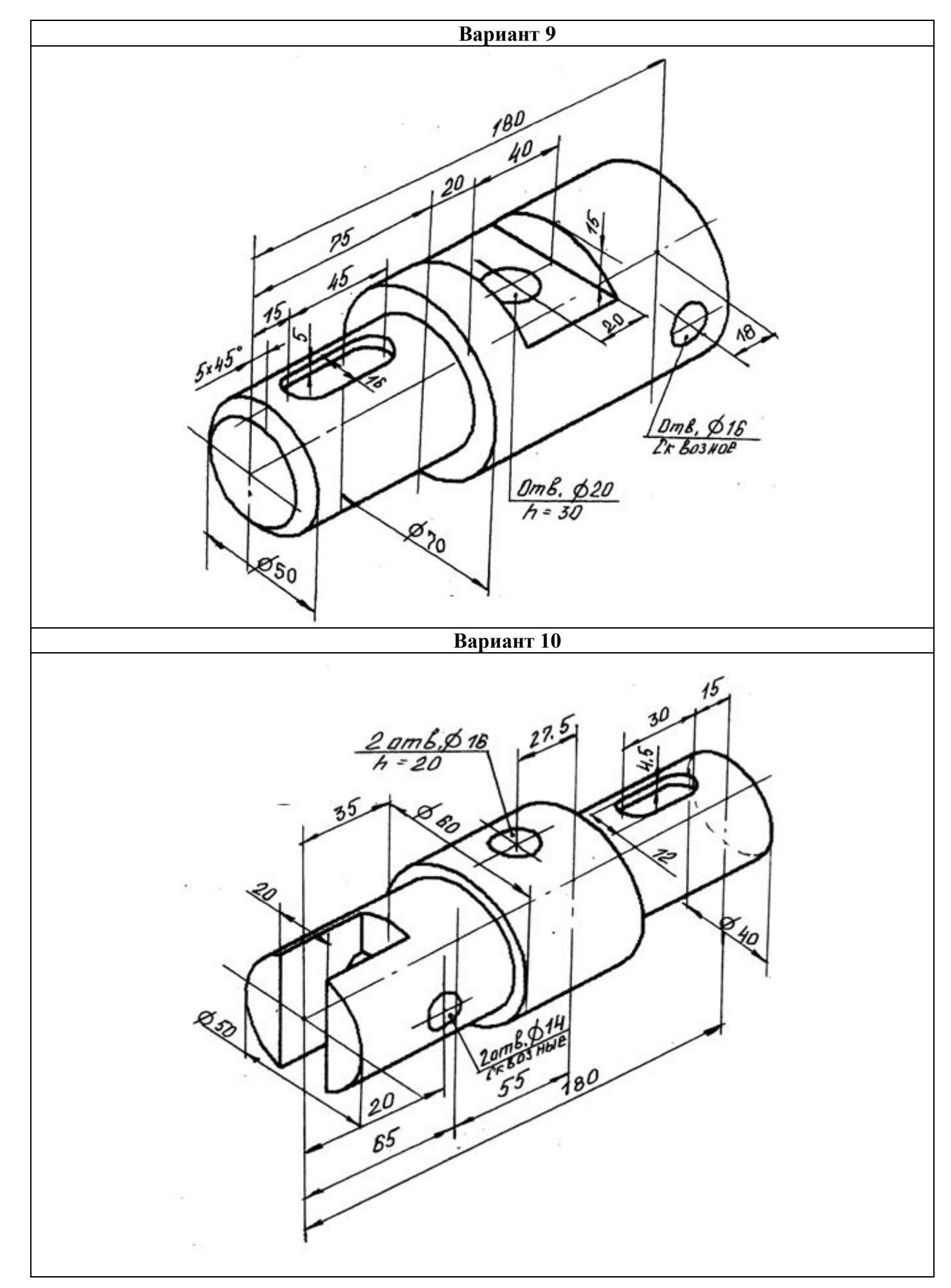

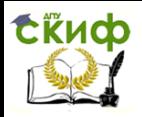

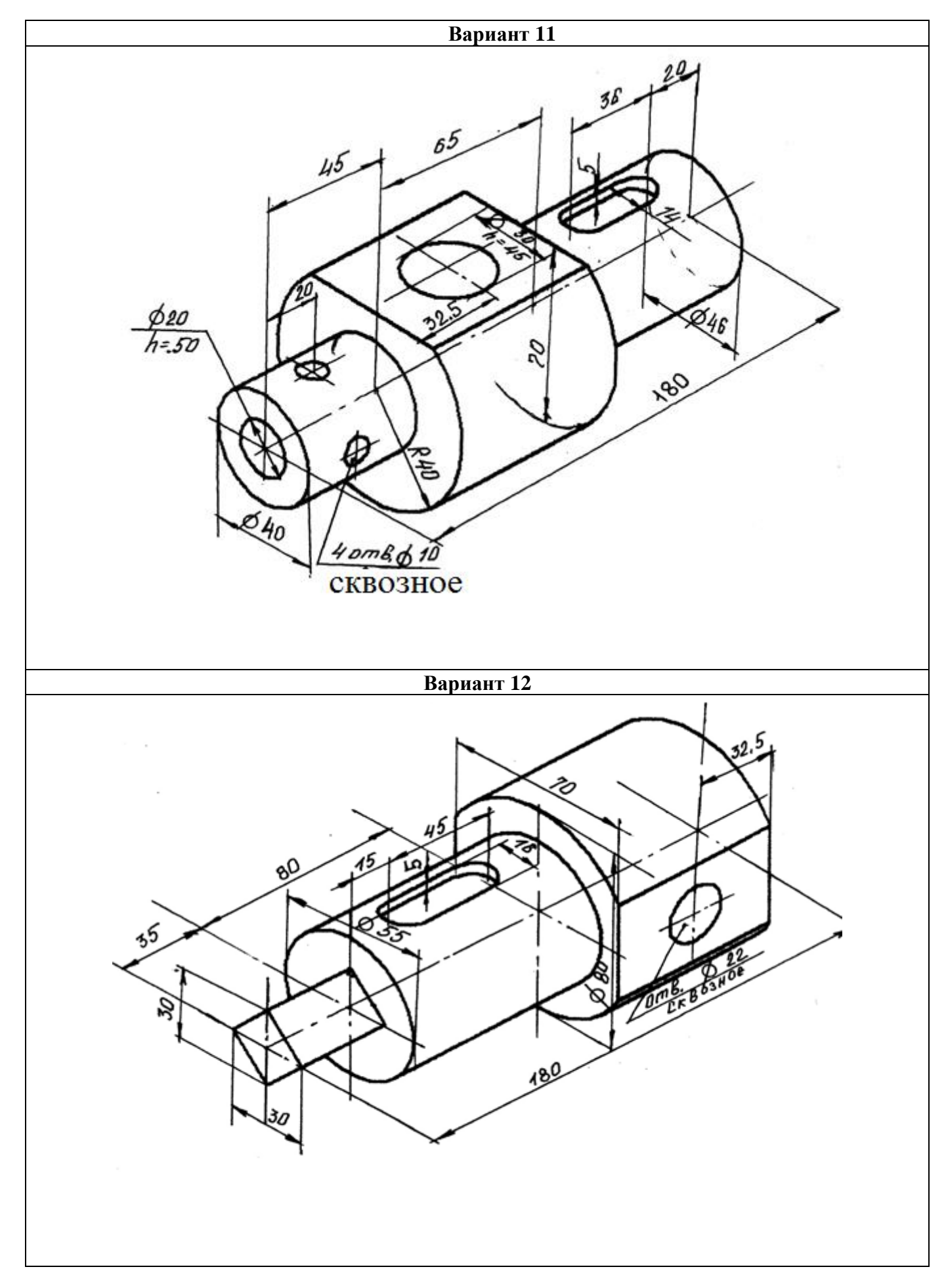

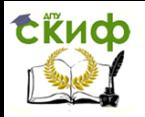

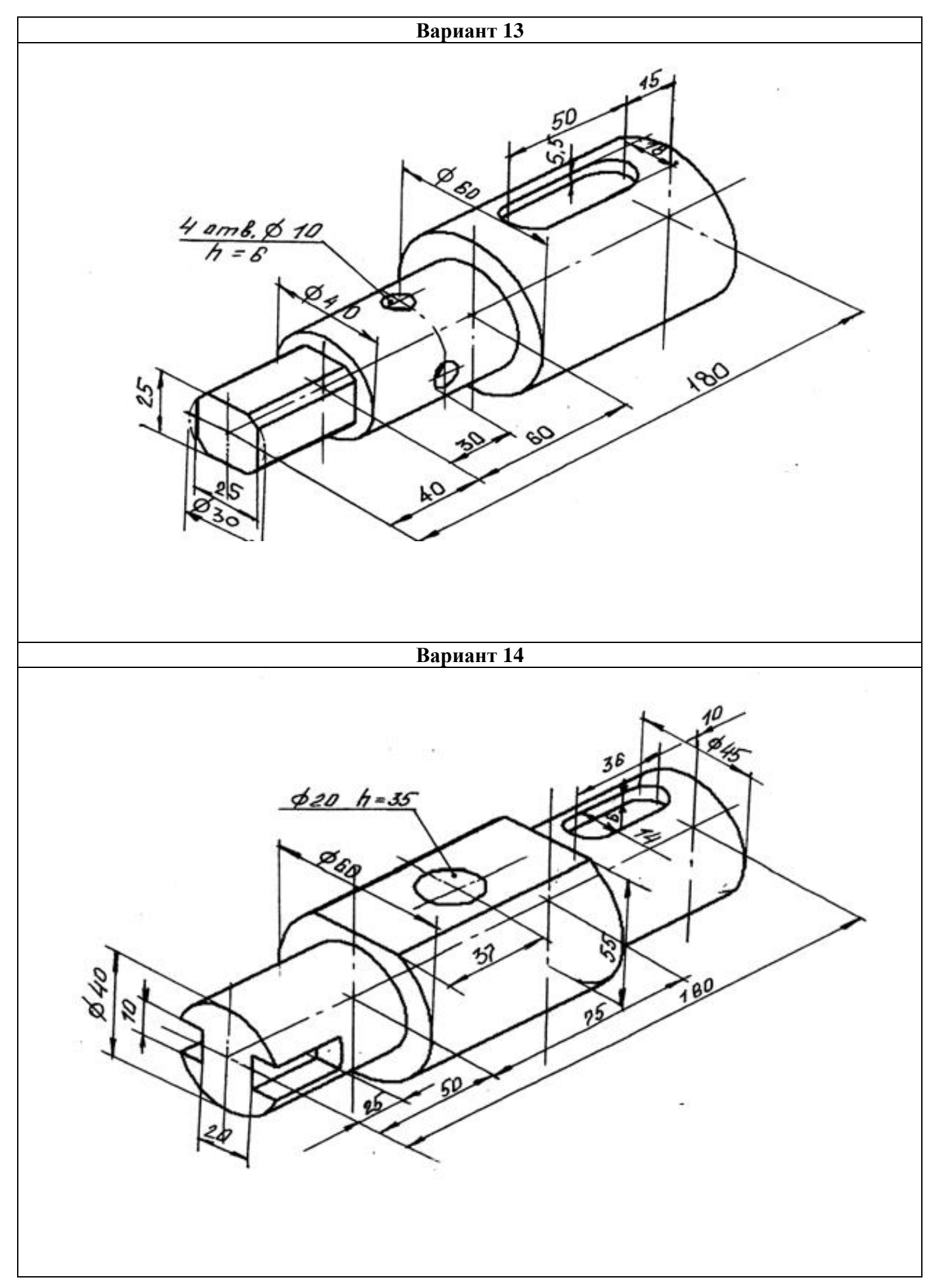

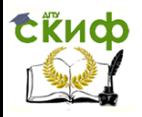

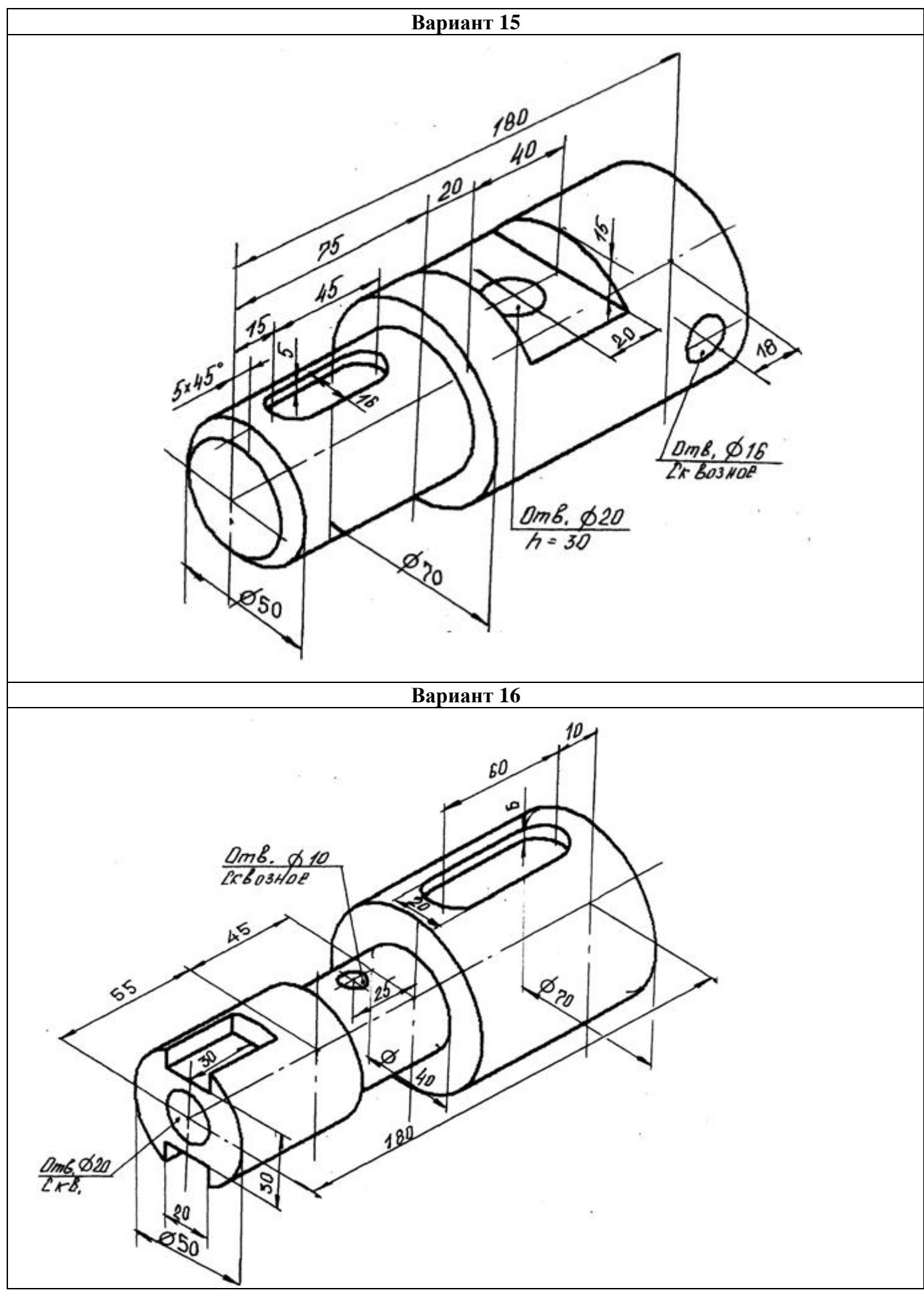

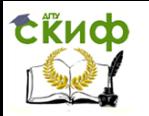

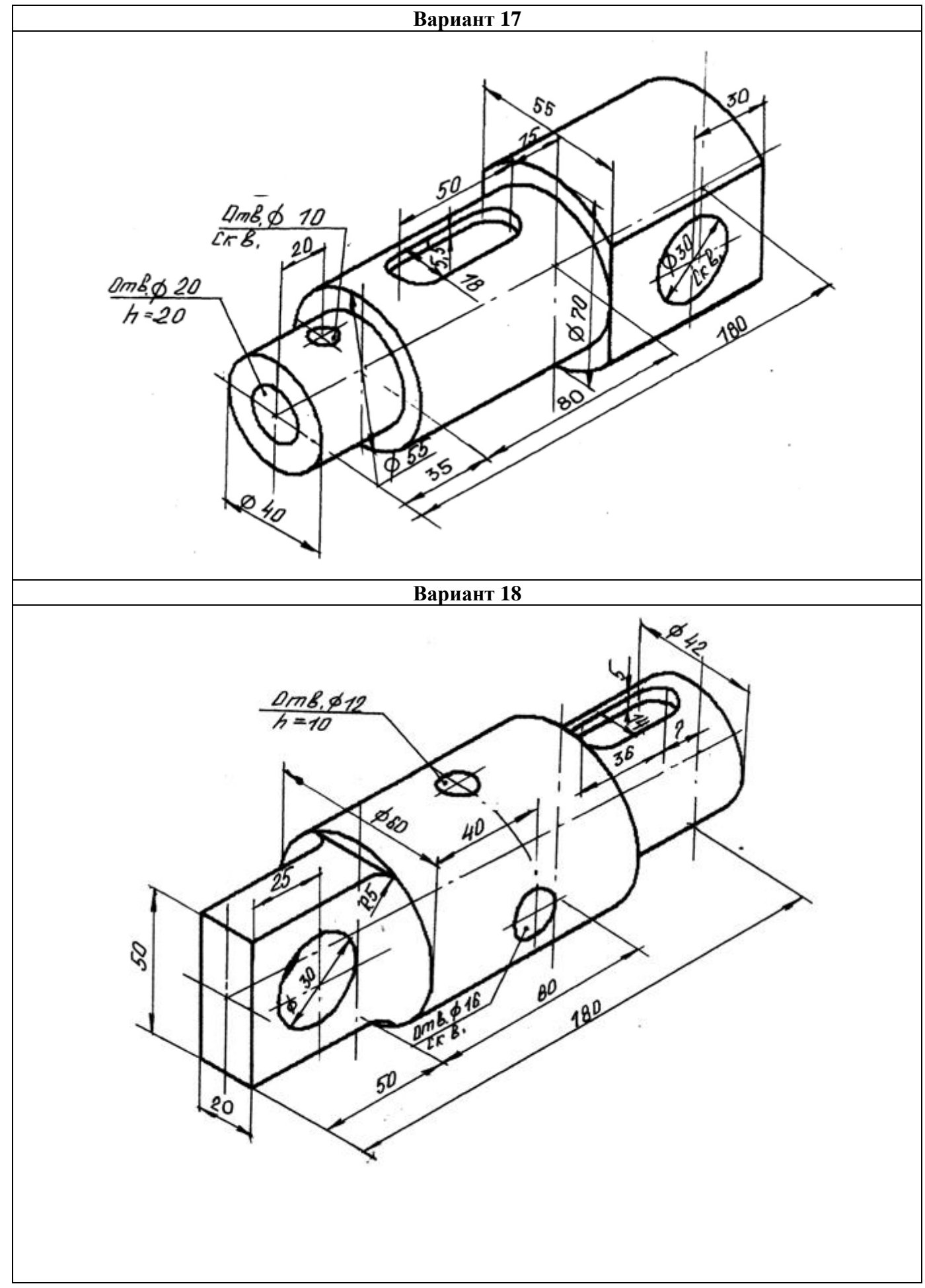

## tično

### Управление дистанционного обучения и повышения квалификации

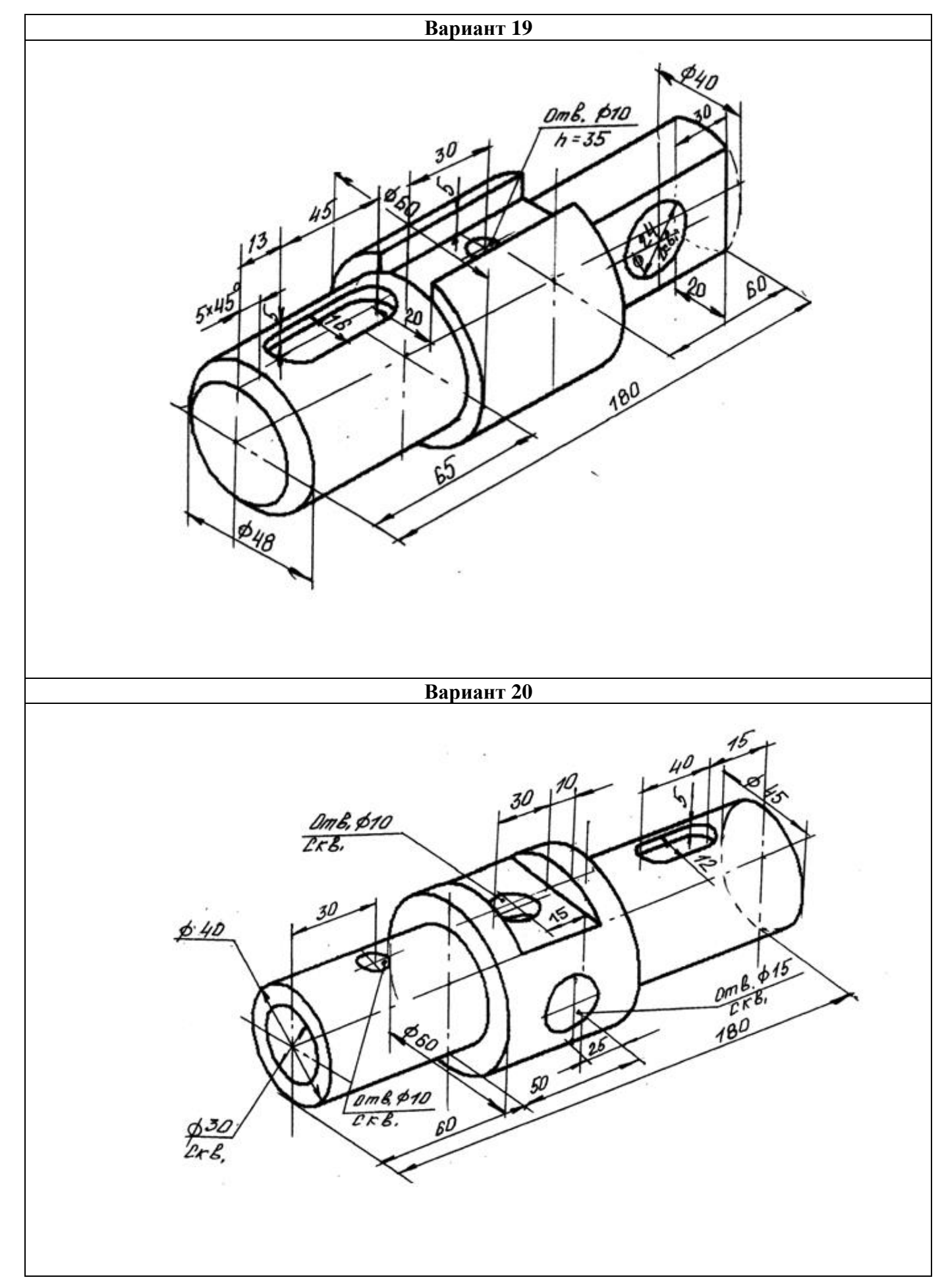

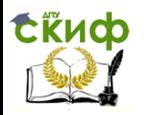

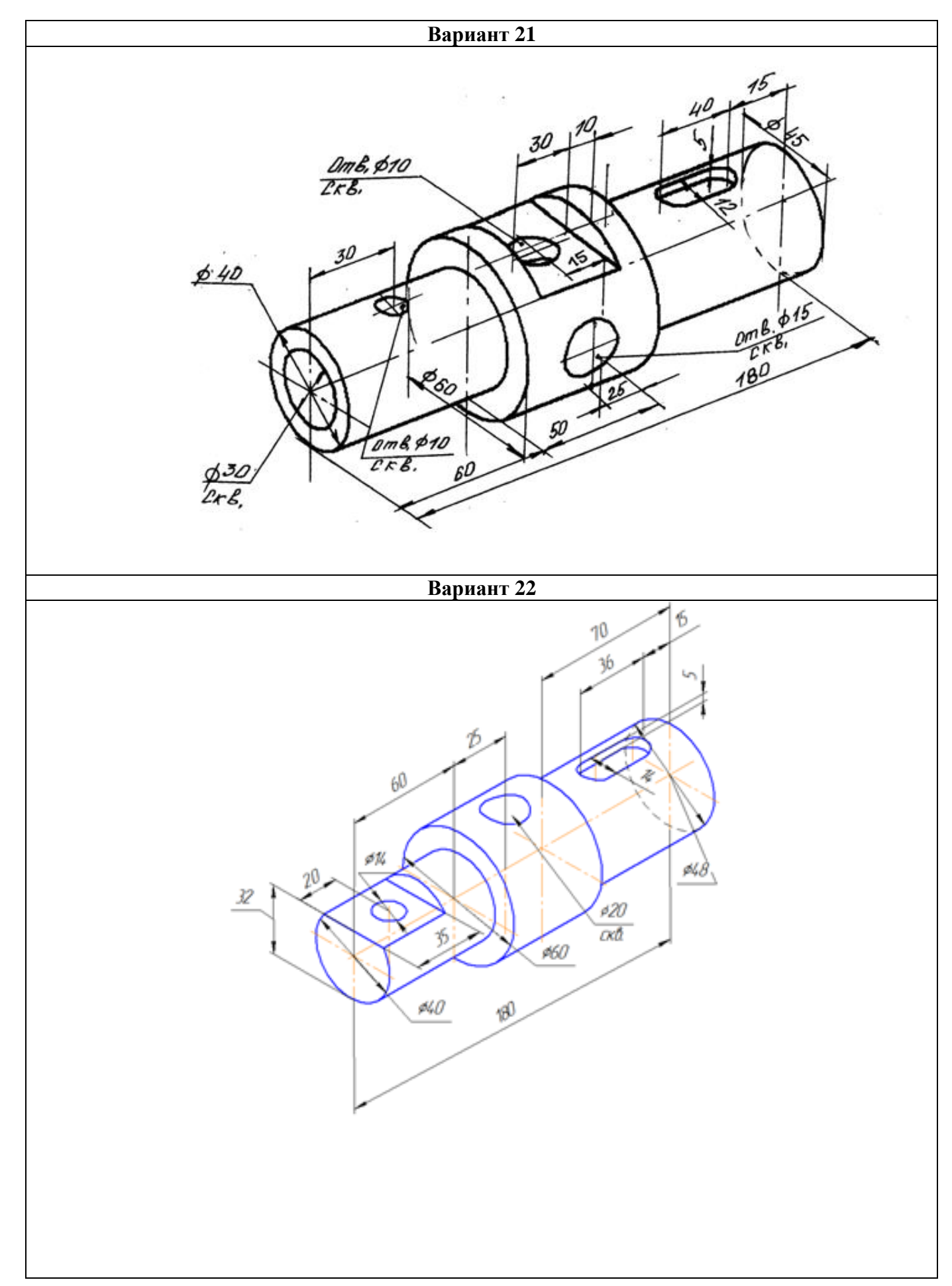

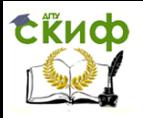

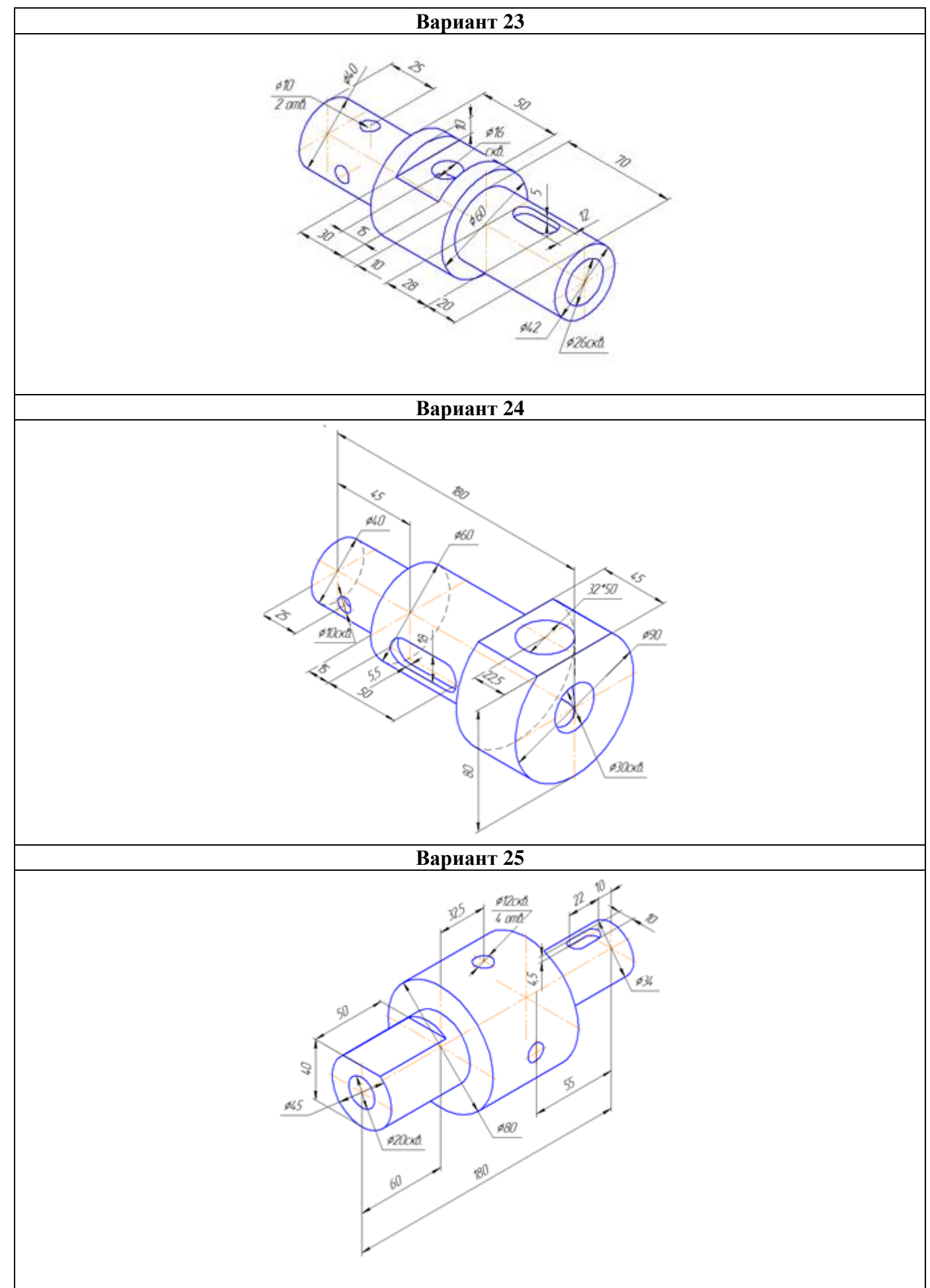

# truch

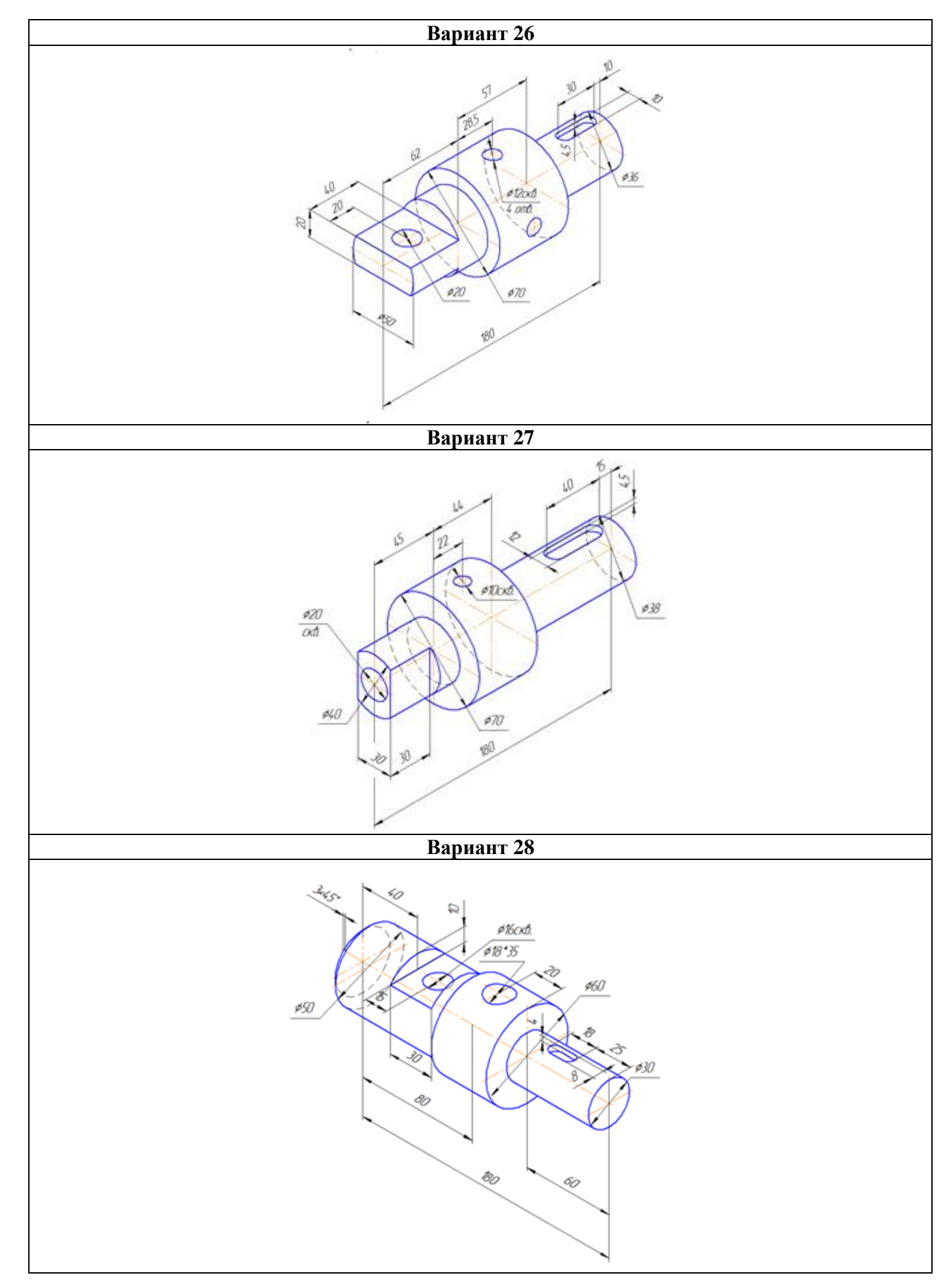

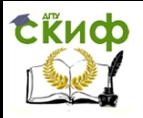

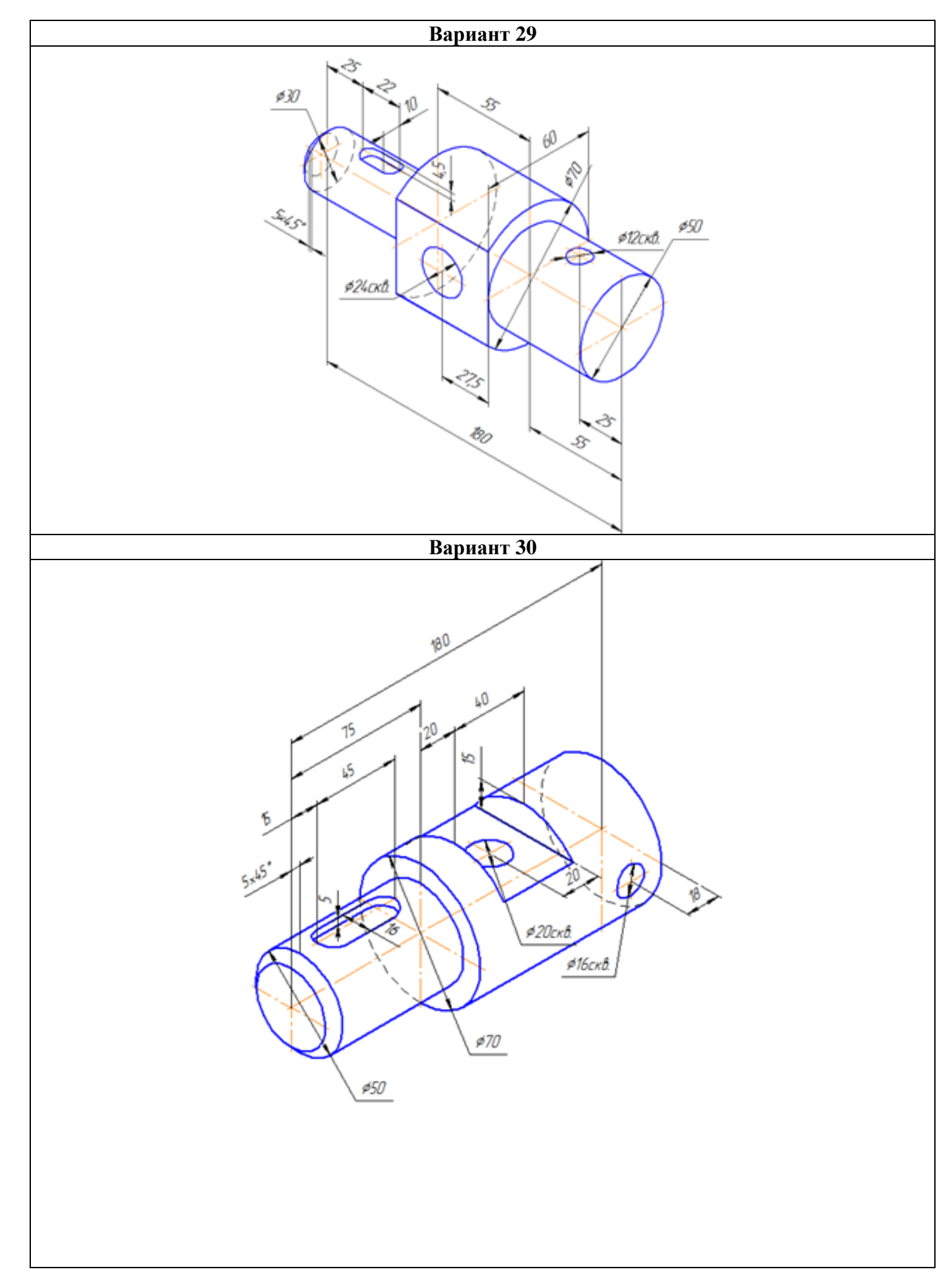

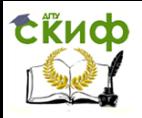

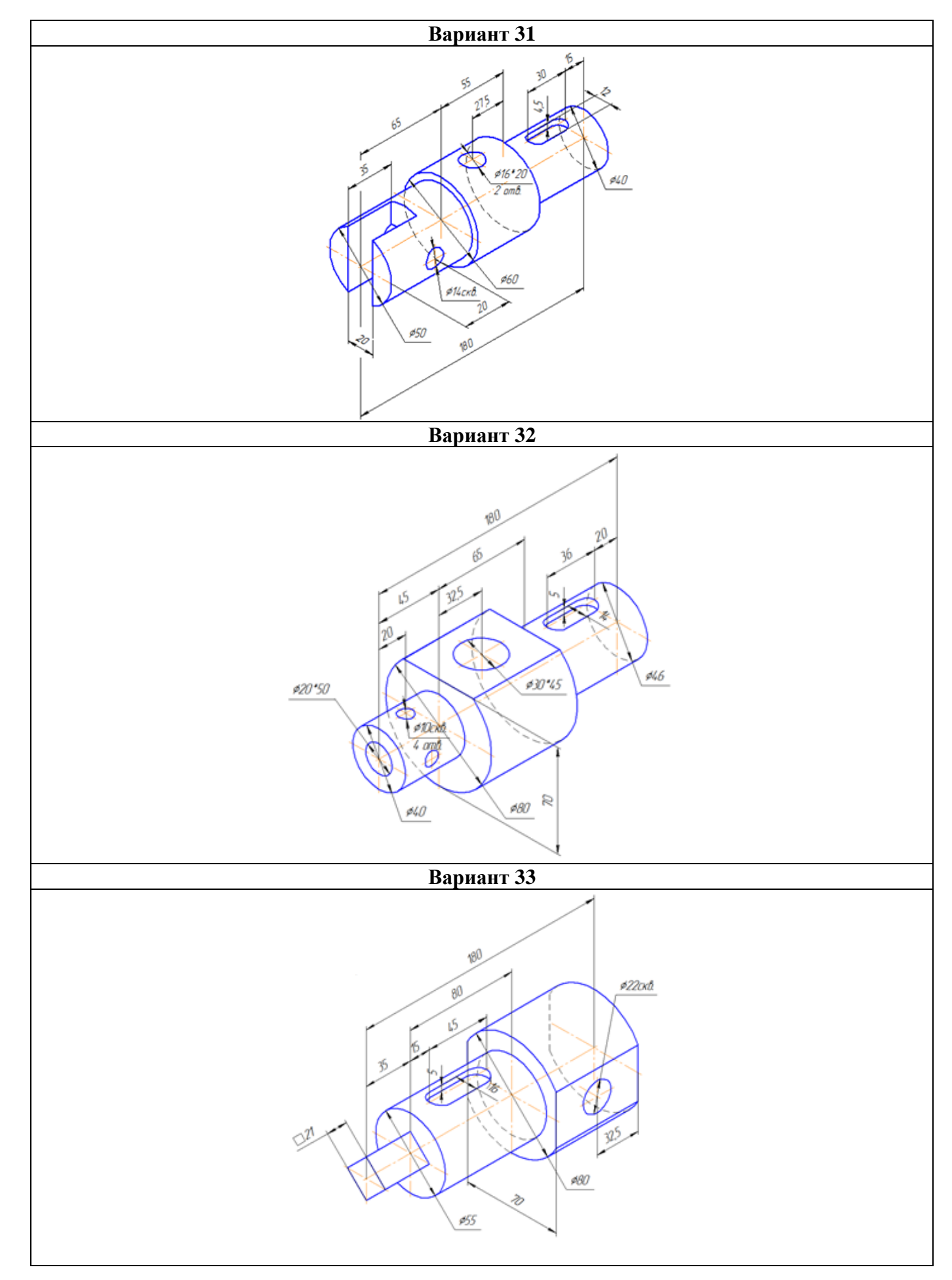

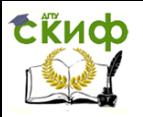

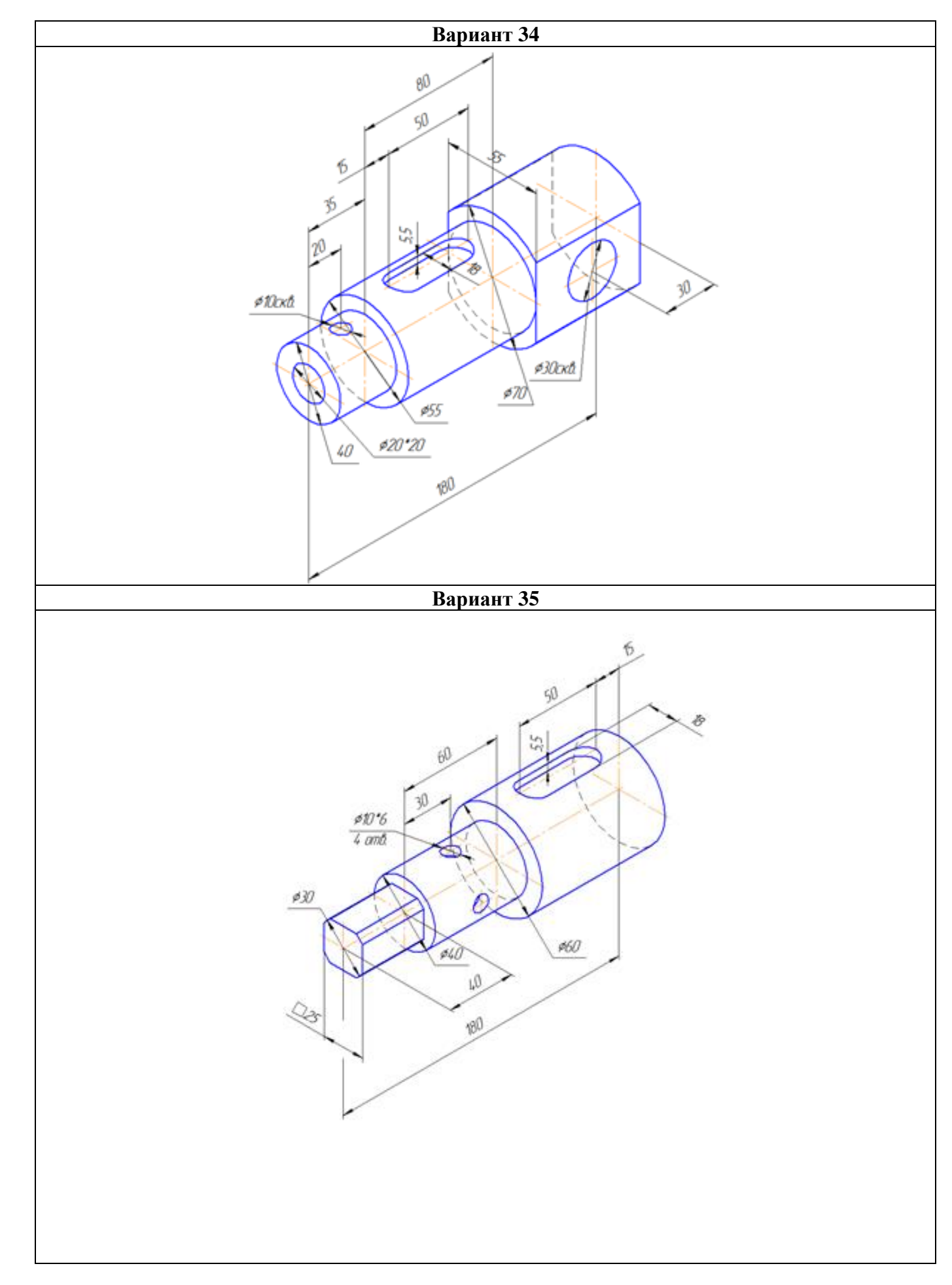

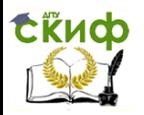

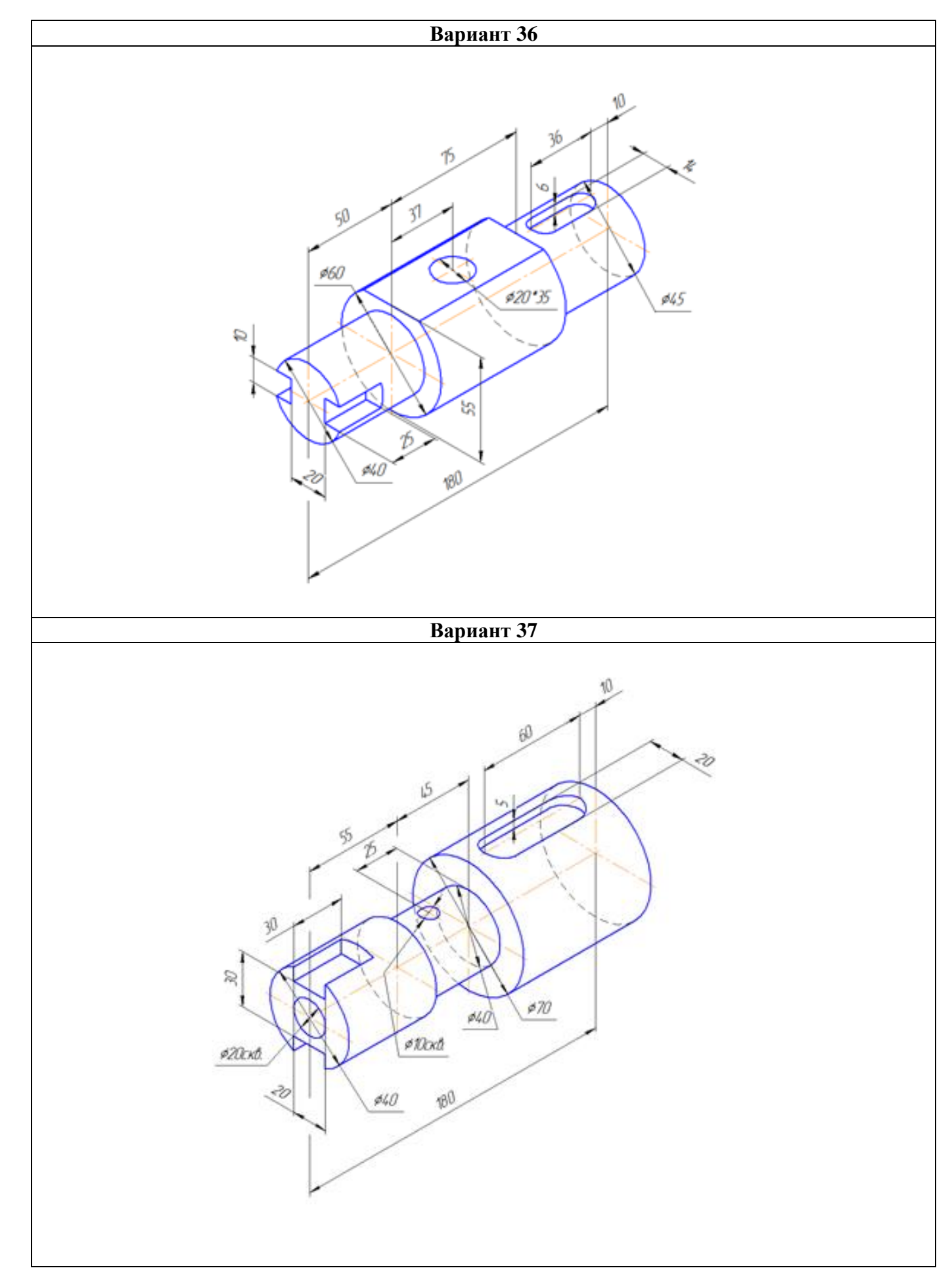

# truch

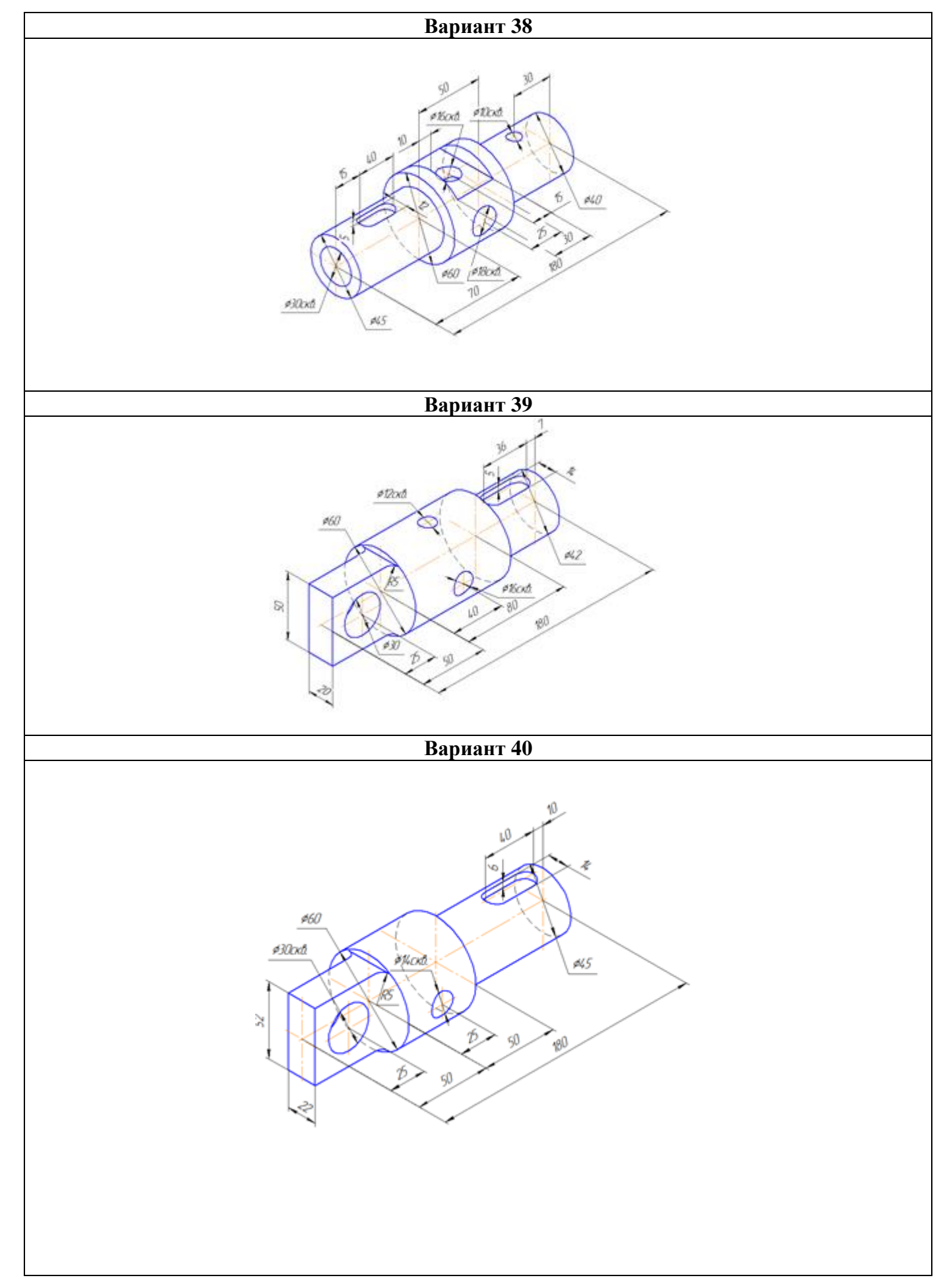

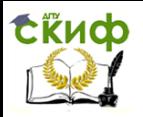

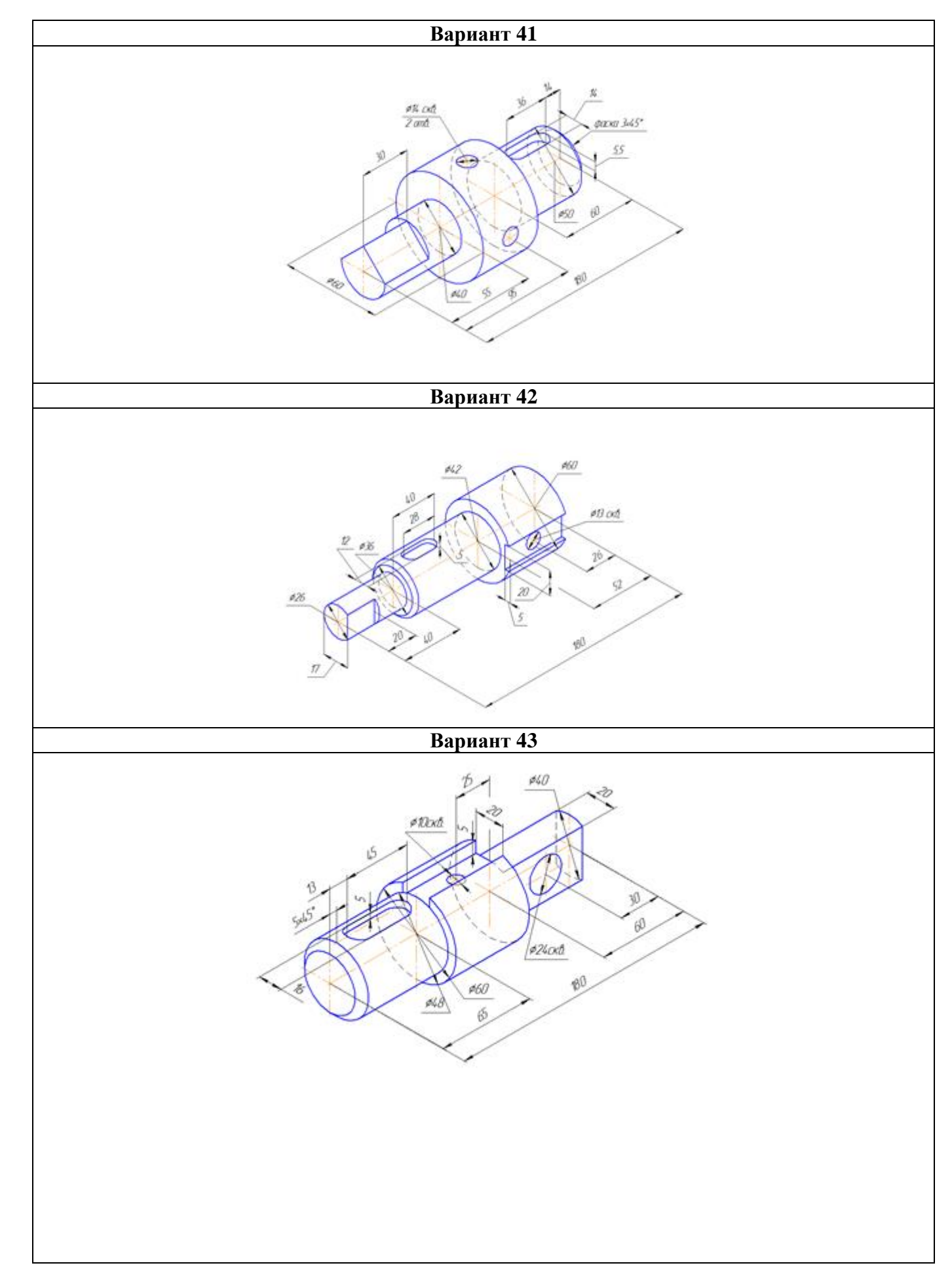

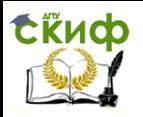

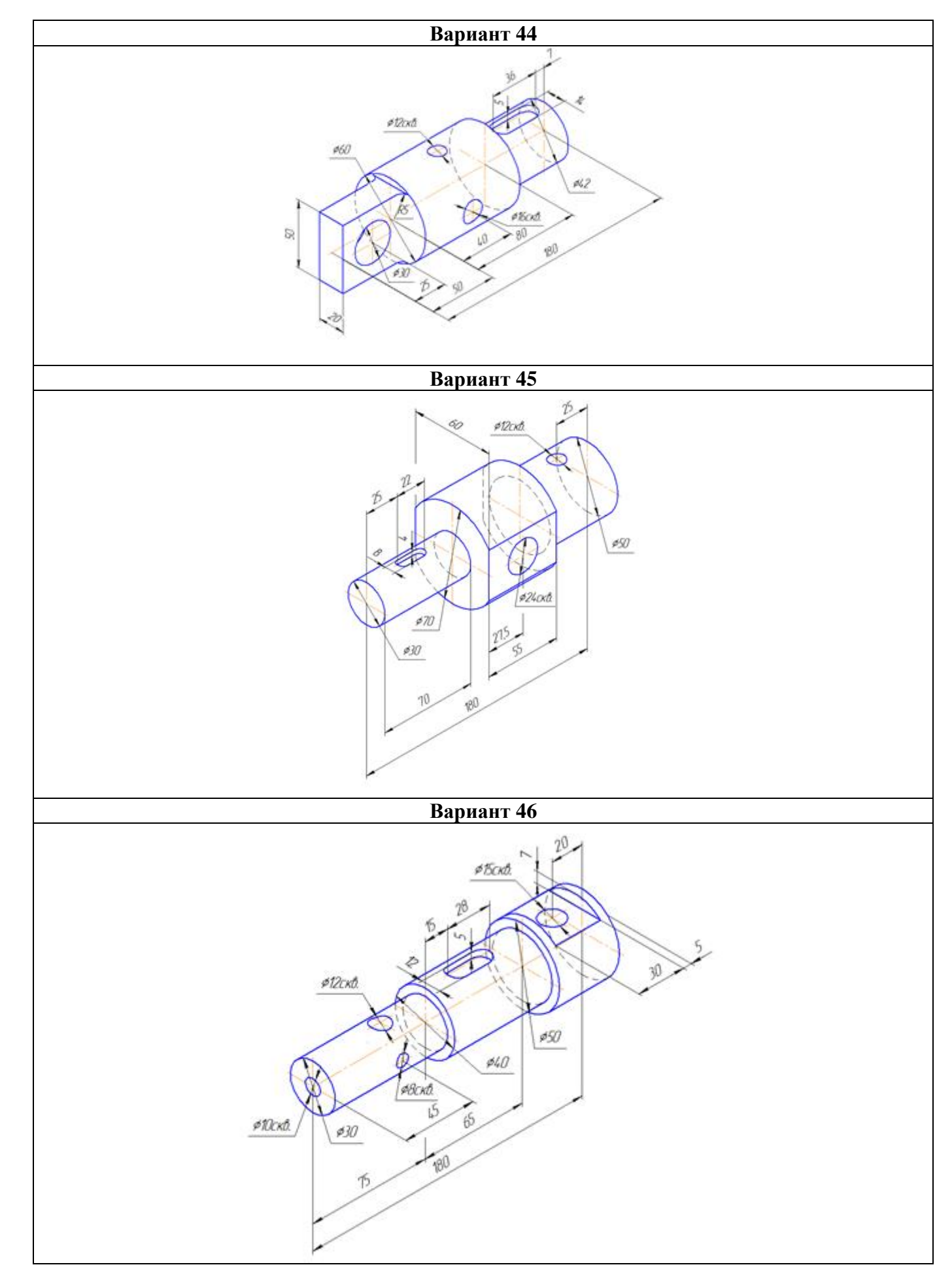

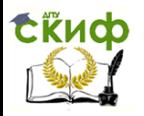

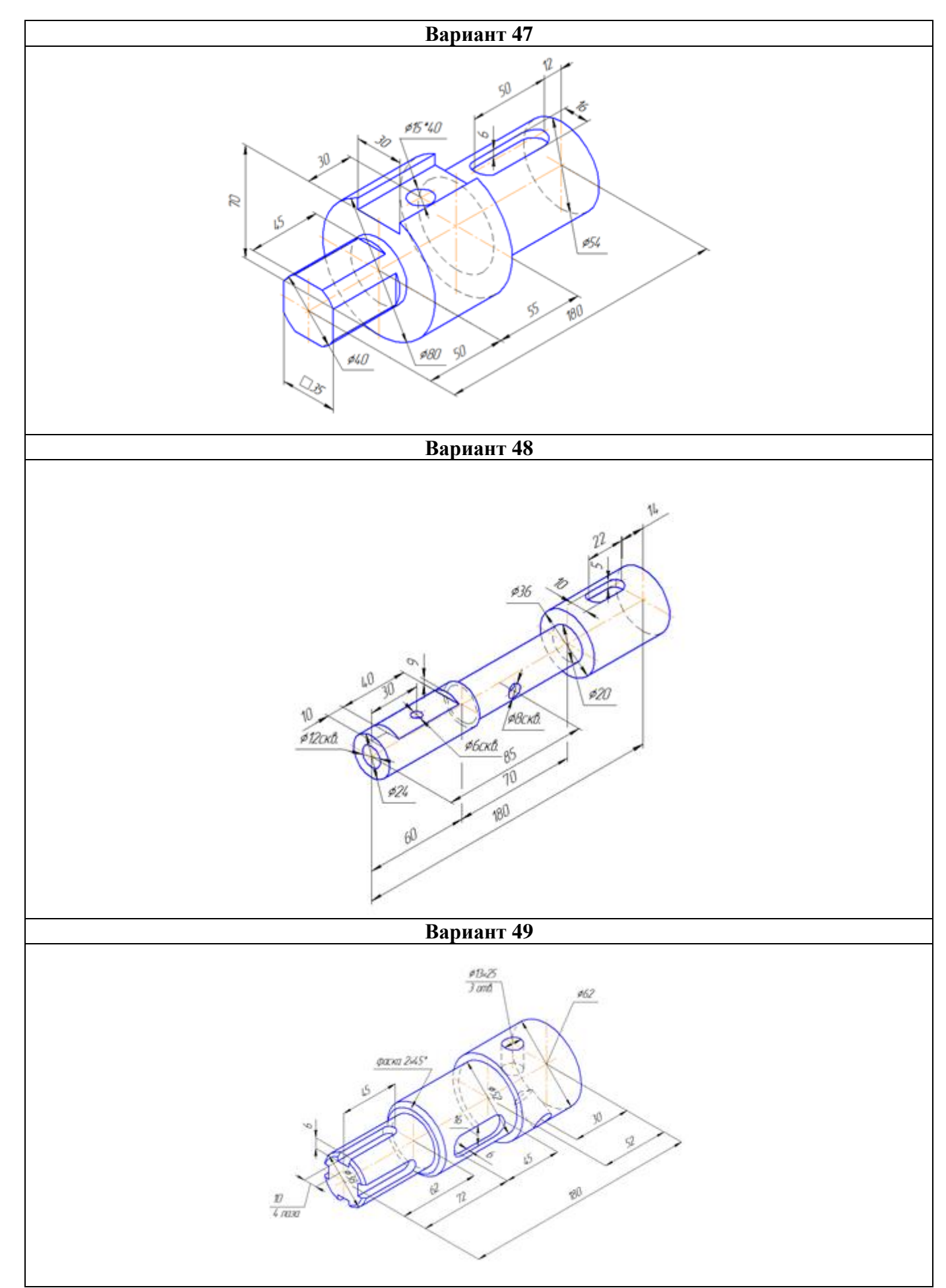

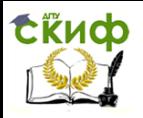

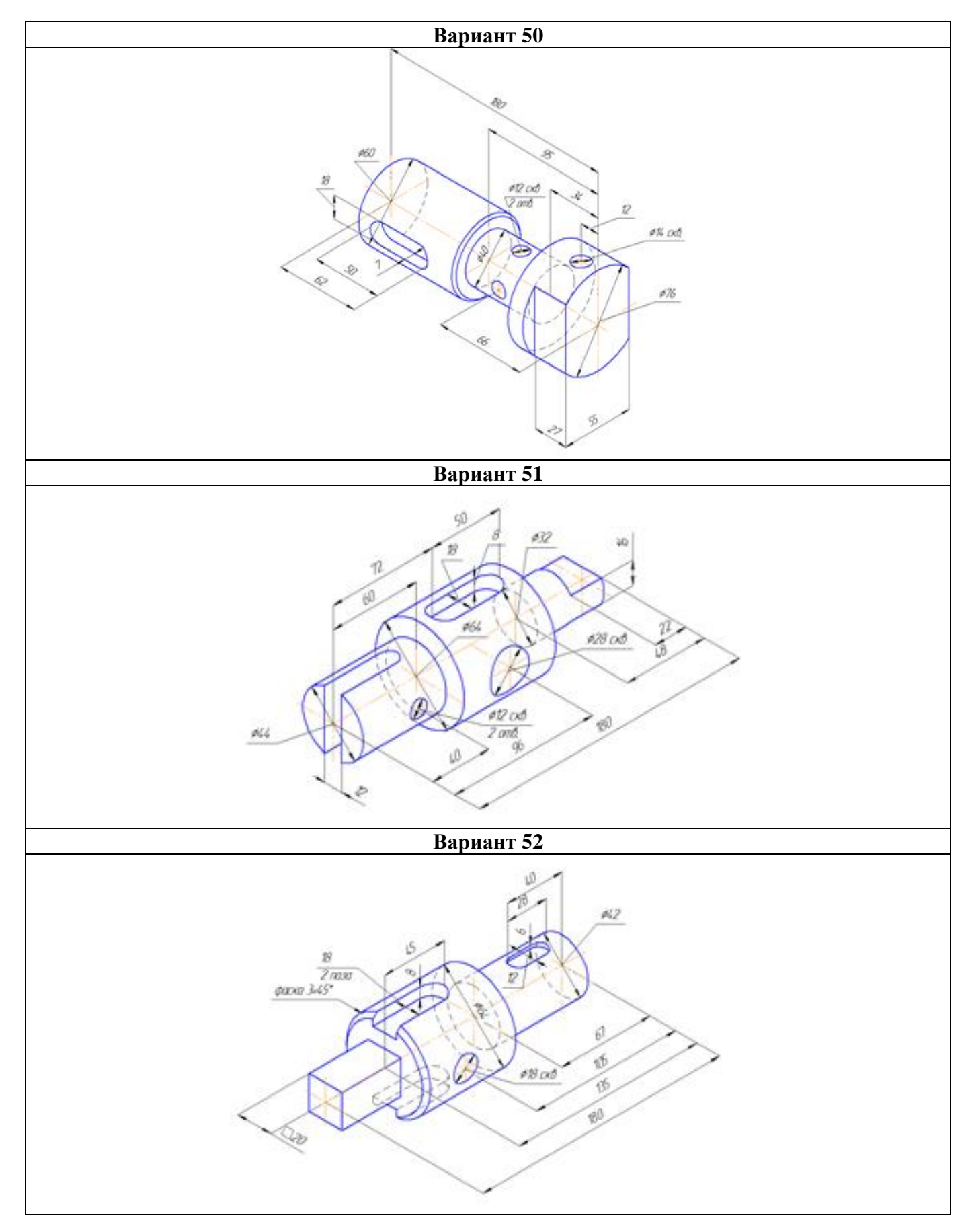